# **UNIVERSITYOF BIRMINGHAM**

## My Timetable

All taught students will now be able to access their timetables online, that will, as a minimum, display all your 'whole class' activities: that is activities that all students registered on a module are expected to attend together for example–lecture. If your modules have group teaching you will also see the group teaching you have been allocated to within the My Timetable view.

student.home my.programme my.learning my.exams my.progress my.library my.computing my.support my.campus my.timetables

## Figure 1. Portal Tabs display detail

Login to the portal at www.my.bham.ac.uk and then click on the my.timetables tab. On opening this tab you will see a link to SIGN INTO WEB TIMETABLES

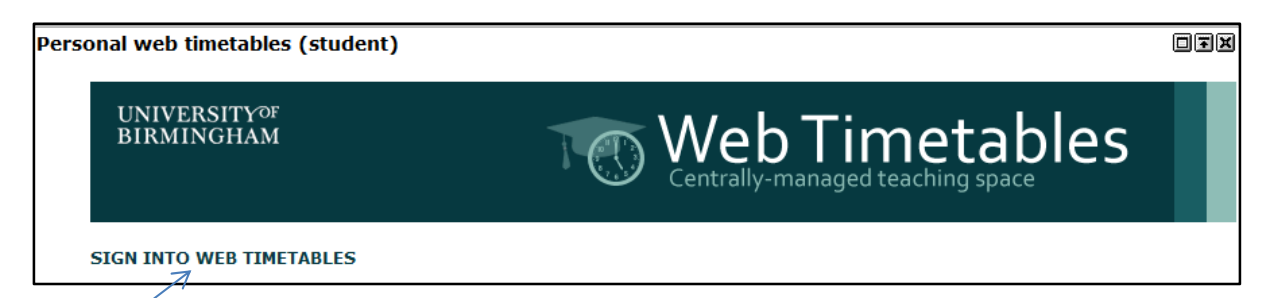

## Figure 2. Sign into Web Timetables Screen prompt

Click on Sign into Web Timetables link to open the web timetable page

#### My Timetable

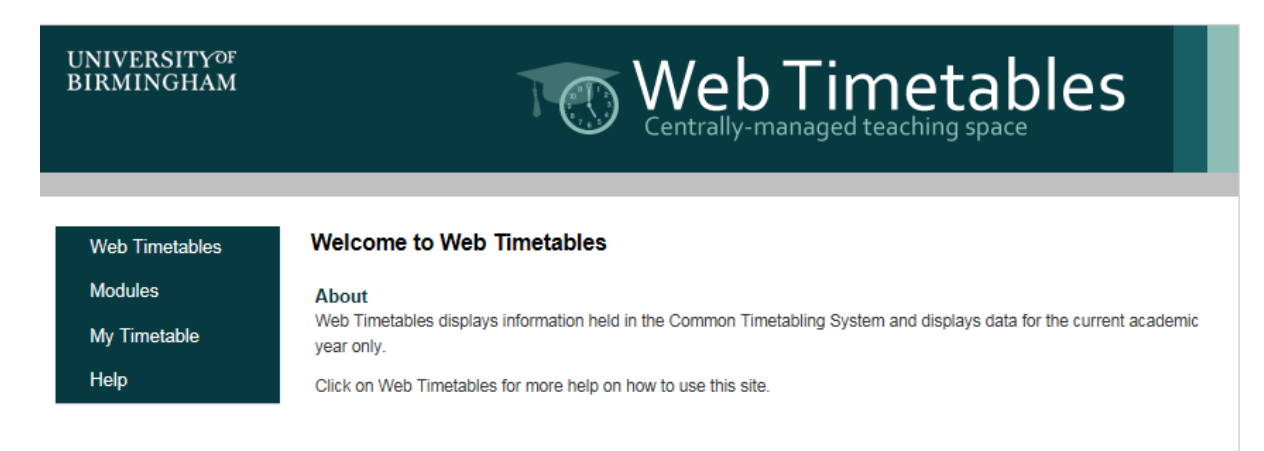

#### Figure 3. Web Timetables home screen

You will see the above display

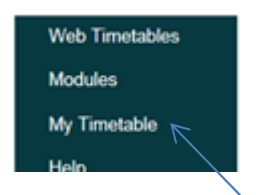

#### My Timetable

This displays the teaching timetable for the modules you are registered to, and is personal to you and will show your group teaching allocations.

#### Viewing your timetable

#### My Timetable-the My Timetable tab will direct you to the grid view of your timetable

#### Grid View

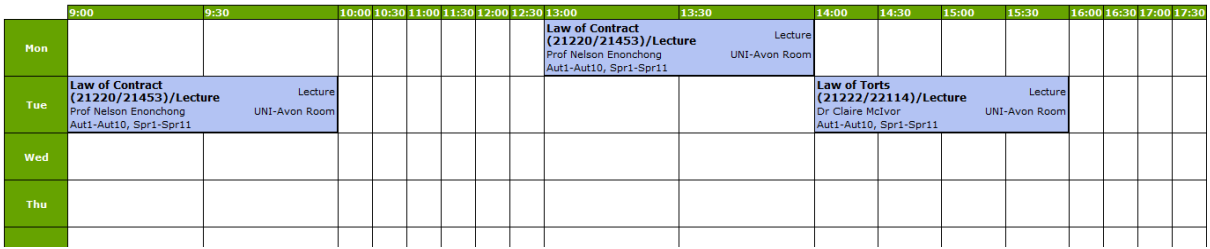

#### Figure 4. Grid view timetable display

### Grid Cell Elements-

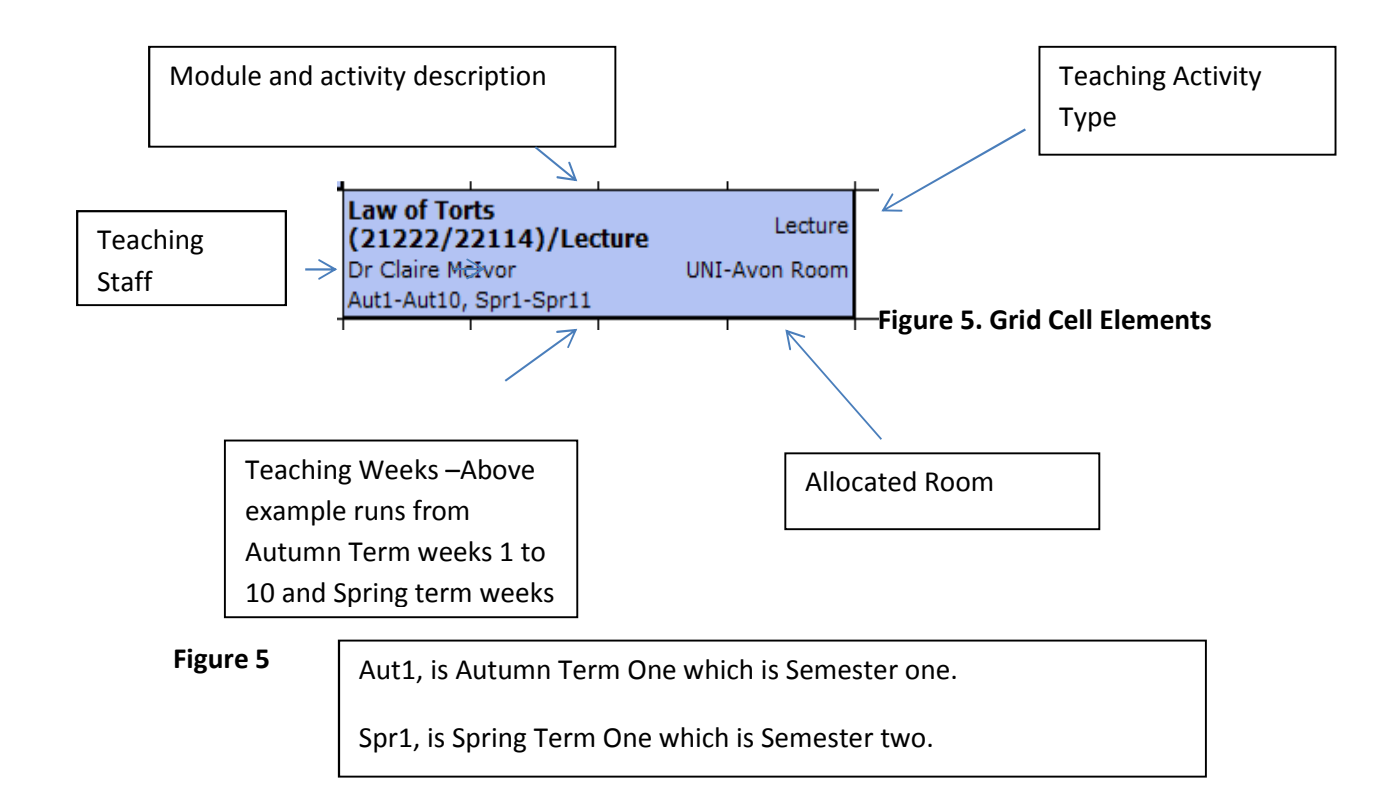

## Modules- the modules tab will direct you to the module selection screen

This view, is all the modules which you are registered for. If any are missing please check with your home School that you correctly registered.

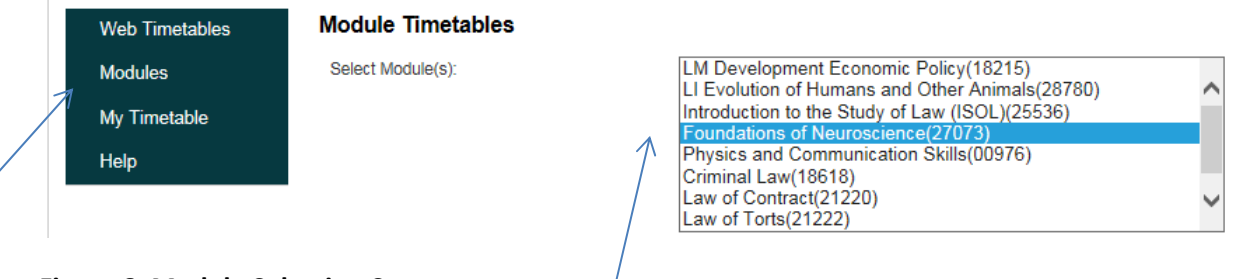

## Figure 6. Module Selection Screen

To view the teaching activities for each module click on the required module

Choose the module that you wish to view. The module timetable view will display all activities associated with that module. Please note for group teaching such as tutorials it will display all activities.

To select more than one module hold the ctrl key down

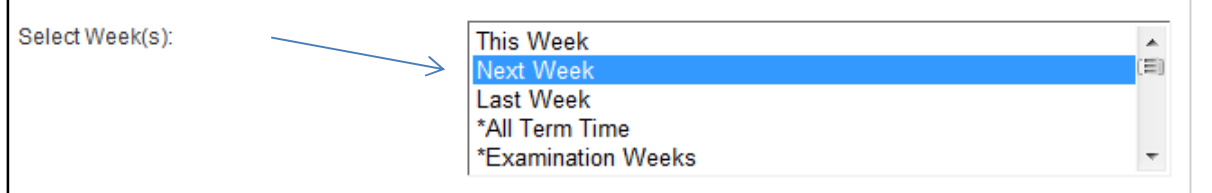

#### Figure 7. Week Selection Panel

.

Select the Day and Time Range you wish to view

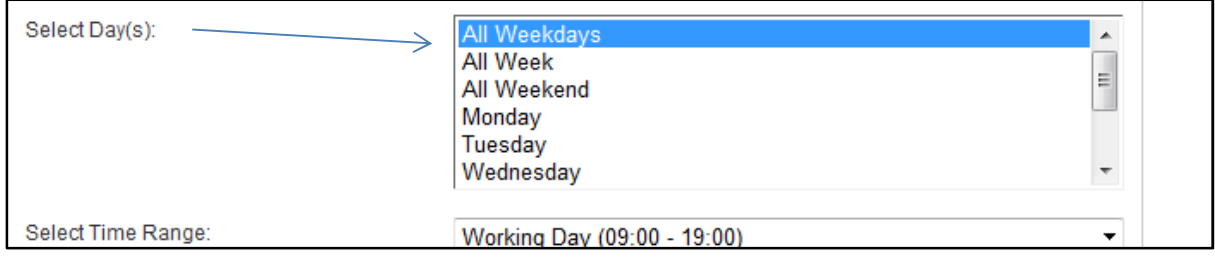

#### Figure 8. Day Selection Panel

Select the type of timetable format you wish to view, grid or list

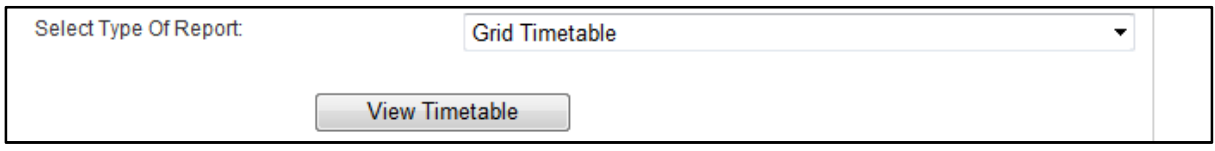

## Figure 9. View Timetable tab

On the example below for module Research Methods, there are 8 workshops and one lecture. All activities will show, this may not mean that you need to attend all activities, as some teaching is split into groups

## Research Methods A: Basic Skills(08633)

|     | 9:00                                                                                              | 9:30                                         | 10:00                                                                                                    | 10:30                                        | 11:00                                                                                                    | 11:30                                     | 12:0                                      |
|-----|---------------------------------------------------------------------------------------------------|----------------------------------------------|----------------------------------------------------------------------------------------------------|----------------------------------------------|----------------------------------------------------------------------------------------------------|-------------------------------------------|-------------------------------------------|
| Mon |                                                                                                   |                                              |                                                                                                    |                                              |                                                                                                    |                                           | LC.<br>Met<br>30)<br>Dr J<br>Catl<br>Aut: |
|     | <b>LC Research</b><br><b>Methods A:Bas Sk</b><br>(08633)/Seminar<br>Dr Jonathan Lee<br>Aut2, Aut4 | Seminar<br>LAW-204                           | <b>LC Research</b><br>Methods A:Bas Sk<br>(08633)/Seminar<br>Dr Jonathan<br>Lee<br>Aut2, Aut4                                                                                                    |                                              | <b>LC Research Methods</b><br>Seminar A: Bas Sk<br>(08633)/Lecture/B<br>STRA-SR08 Dr Jonathan<br>$(115)$ Catling<br>Aut1-Aut7 | Lecture<br>EDUC-Vaughan<br>Jeffreys (135) |                                           |
|     | <b>LC Research</b><br><b>Methods A:Bas Sk</b><br>(08633)/Seminar<br>Dr Jonathan Lee<br>Aut2, Aut4 | Seminar<br>LAW-111                           | <b>LC Research</b><br><b>Methods A:Bas Sk</b><br>(08633)/Seminar<br>Dr Jonathan<br>I ee<br>Aut2, Aut4                                                                                                    | Seminar<br>STRA-SR05<br>(118)                |                                                                                                    |                                           |                                           |
|     | <b>LC Research</b><br><b>Methods A:Bas Sk</b><br>(08633)/Seminar<br>Dr Jonathan Lee<br>Aut2, Aut4 |                                              | <b>LC Research</b><br>Seminar Methods A:Bas Sk<br>(08633)/Seminar<br>MECH-B24 Dr Jonathan Lee<br>Aut2, Aut4                                                                                                    | Seminar<br>NUFF-G19                          |                                                                                                    |                                           |                                           |
|     | <b>LC Research</b><br><b>Methods A:Bas Sk</b><br>(08633)/Seminar<br>Dr Jonathan Lee<br>Aut2, Aut4 |                                              | <b>LC Research</b><br>Seminar Methods A:Bas Sk<br>(08633)/Seminar<br>MECH-B07 Dr Jonathan Lee<br>Aut2, Aut4                                                                                                    | Seminar<br>NUFF-G22                          |                                                                                                    |                                           |                                           |
|     |                                                                                                   |                                              |                                                                                                    |                                              |                                                                                                    |                                           |                                           |
| Tue | <b>LC Research</b><br><b>Practical</b><br>Dr Jonathan<br>Catling<br>Aut2-Aut9                     | FRANKLAND-G26 Dr Jonathan<br>Cluster Catling | <b>LC Research</b><br>Methods A:Bas SK Computer Methods A:Bas SK Computer Methods A:Bas SK Computer<br>(08633)/Computer Practical (08633)/Computer Practical (08633)/Computer Practical<br><b>Practical</b><br>Aut2-Aut9 | FRANKLAND-G26 Dr Jonathan<br>Cluster Catling | <b>LC Research</b><br><b>Practical</b><br>Aut2-Aut9                                                                           | FRANKLAND-G26<br>Cluster                  |                                           |

Figure 10. Module Grid Timetable Display

## Timetable View Options-

## Grid Timetable with Dates

## Research Methods A: Basic Skills(08633)

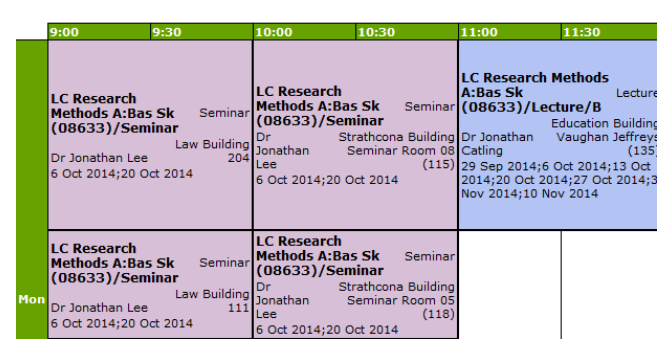

Figure 11. Grid Timetable View with Dates

#### List View with Weeks

#### There is also the option to view timetables in a list display

#### **Monday**

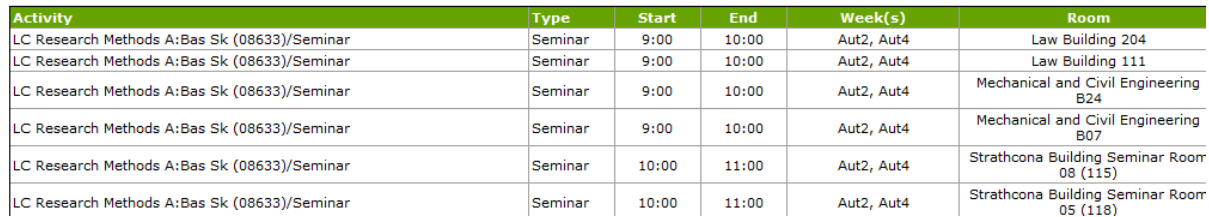

#### Figure 12. List Timetable View with Term Weeks

#### List View with Dates

**Monday** 

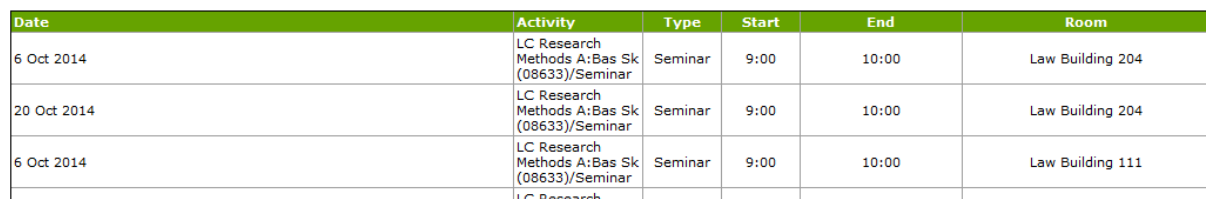

Figure 13. List Timetable with dates

There is an option to Print Timetables found on each of the Timetable View Pages

To close the Timetable Window click on X in right hand corner. Please Note this does not log out you of the portal.

To sign out of portal completely you will need to LOG OUT on the portal home page

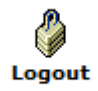

Figure 13. Log Out Icon